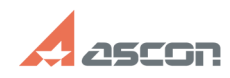

## **Утилита ComputerInfo32: сбор[..] Образная собрать в продазном области об 05/21/2024 00:44:10**

## **FAQ Article Print Category:** База знаний (FAQ)::Служба Технической Поддержки (СТП) **Last update:** 12/25/2019 18:40:44 **State:** public (all) *Keywords* computerinfo32 *Problem (public)* Как использовать утилиту ComputerInfo32? *Solution (public)* Утилита "Информация о компьютере" (ComputerInfo32.exe) предназначена для сбора сведений о программных и аппаратных особенностях компьютера для последующего их анализа в службе технической поддержки. Программа отображает собранные сведения в виде дерева категорий параметров (слева) и значений параметров (справа). Панель инструментов содержит шесть кнопок: - [Сохранить...] или [Ctrl]+[S] - сохранить собранную информацию (отчет) в текстовом файле<br>- [Открыть...] или [Ctrl]+[O] - открыть сохраненный ранее отчет для<br>просмотра. При этом информация, собранная с локального компьютера, будет заменена информацией, считанной из файла<br>- [Отправить...] - отправить собранную информацию о текущем компьютере с<br>помощью клиента электронной почты (по умолчанию). ВАЖНО: в шаблон письма будет<br>помещена информация о текуще параметра в буфер обмена - [Обновить] или [F5] - перечитать информацию о текущем компьютере и обновить ее представление на экране. ВАЖНО: при выполнении этой команды информация о<br>другом компьютере, загруженная с помощью кнопки [Открыть...] будет заменена на<br>информацию о текущем компьютере. При этом в файл никаких изменений - [Выход] - завершение работы программы Утилита "Информация о компьютере" не требует установки и может быть запущена на любом компьютере со съемного накопителя или с сетевого диска. Для отправки сведений в службу технической поддержки рекомендуется следующий порядок действий: 1) распаковать утилиту из прикрепленного к статье архива; 2) запустить утилиту; 3) нажать кнопку "Сохранить"; 4) в предложенном диалоге указать местоположение файла; 5) прикрепить сохраненный файл к запросу.